## Руководство по установке программного обеспечения "База Фармацевтических Данных"

## 1 Системные требования

Для работы программного обеспечения "База Фармацевтических данных" требуется операционная система:

- Windows 7;
- Windows 8;
- Windows 10:
- Windows 11.

Поддерживаются как 32-х, так и 64-х разрядные платформы.

Для работы с визуальным представлением данных требуется наличие интернетбраузера. Поддерживаемыми считаются нижеперечисленные браузеры, начиная с указанной версии и выше:

- Google Chrome с версии 90.0.4430.93
- Opera с версии 76.0.4017.123
- Firefox Browser 88.0.1
- Яндекс Браузер 21.11.4

## 2 Порядок установки

- 2.1 Скачайте последнюю версию дистрибутива (установочного пакета) в зависимости от версии Вашей операционной системы с сайта компании <https://itapteka.ru/projects/baza-farmatsevticheskikh-znaniy/>
- 2.2 Запустите установку дистрибутива и следуйте указаниям мастера установки

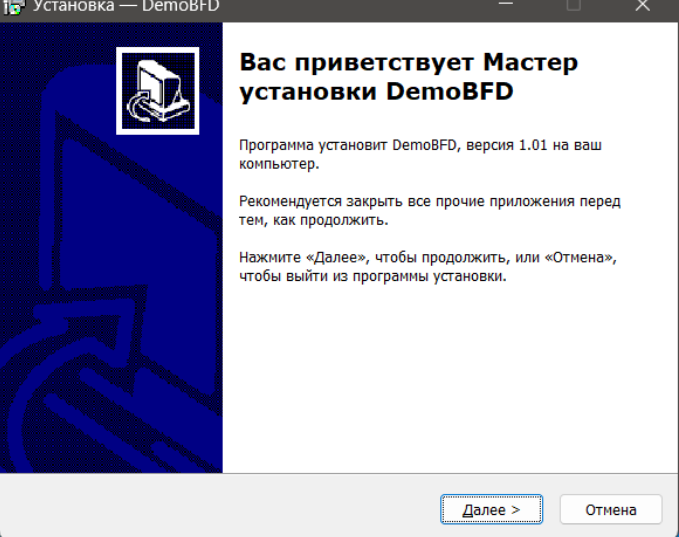

## 2.3 Выберите директорию установки программного обеспечения

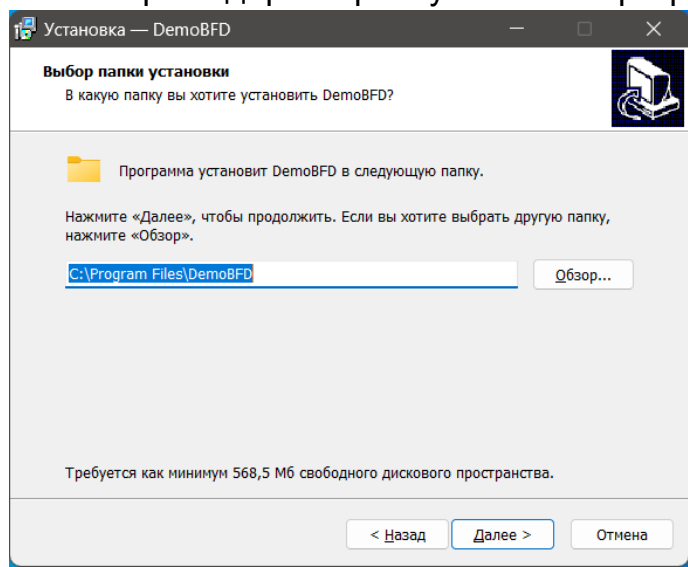

2.4 Выберите название каталога для размещения в меню "Пуск"

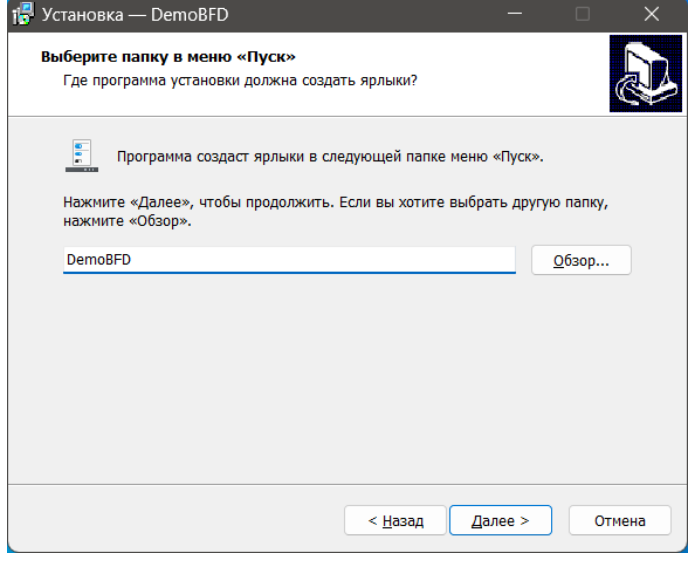

2.5 По окончанию выбора параметров установки нажмите кнопку "Установить"

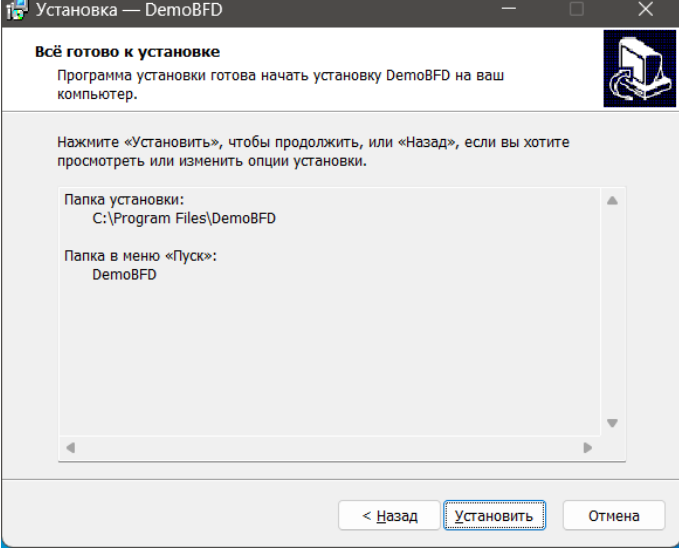

2.6 Далее начнется процесс инсталляции компонентов дистрибутива, который состоит из нескольких этапов. На первом этапе будет произведена установка самого программного обеспечения.

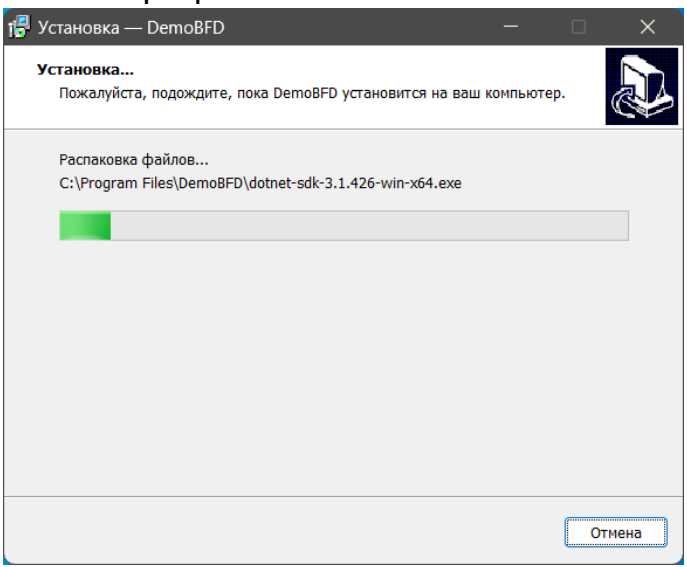

2.7 Затем автоматически начнется установка компонентов СУБД (система управления базами данных)

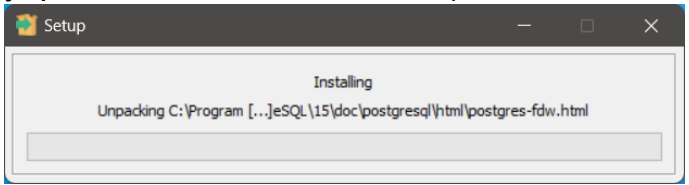

2.8 По окончанию процесса установки будет отображено нижеследующее окно с кнопкой "Завершить"

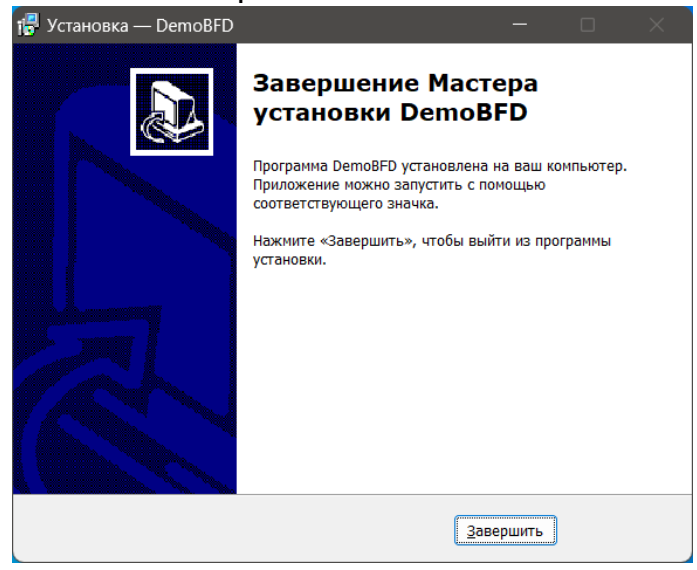

2.9 На рабочем столе появится иконка "БФД"

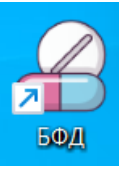

2.10 Запуск приложения по иконки приводит к открытию окна браузера (используемого по умолчанию в Вашей операционной системе) со страницей по адресу:<http://localhost:8090/>

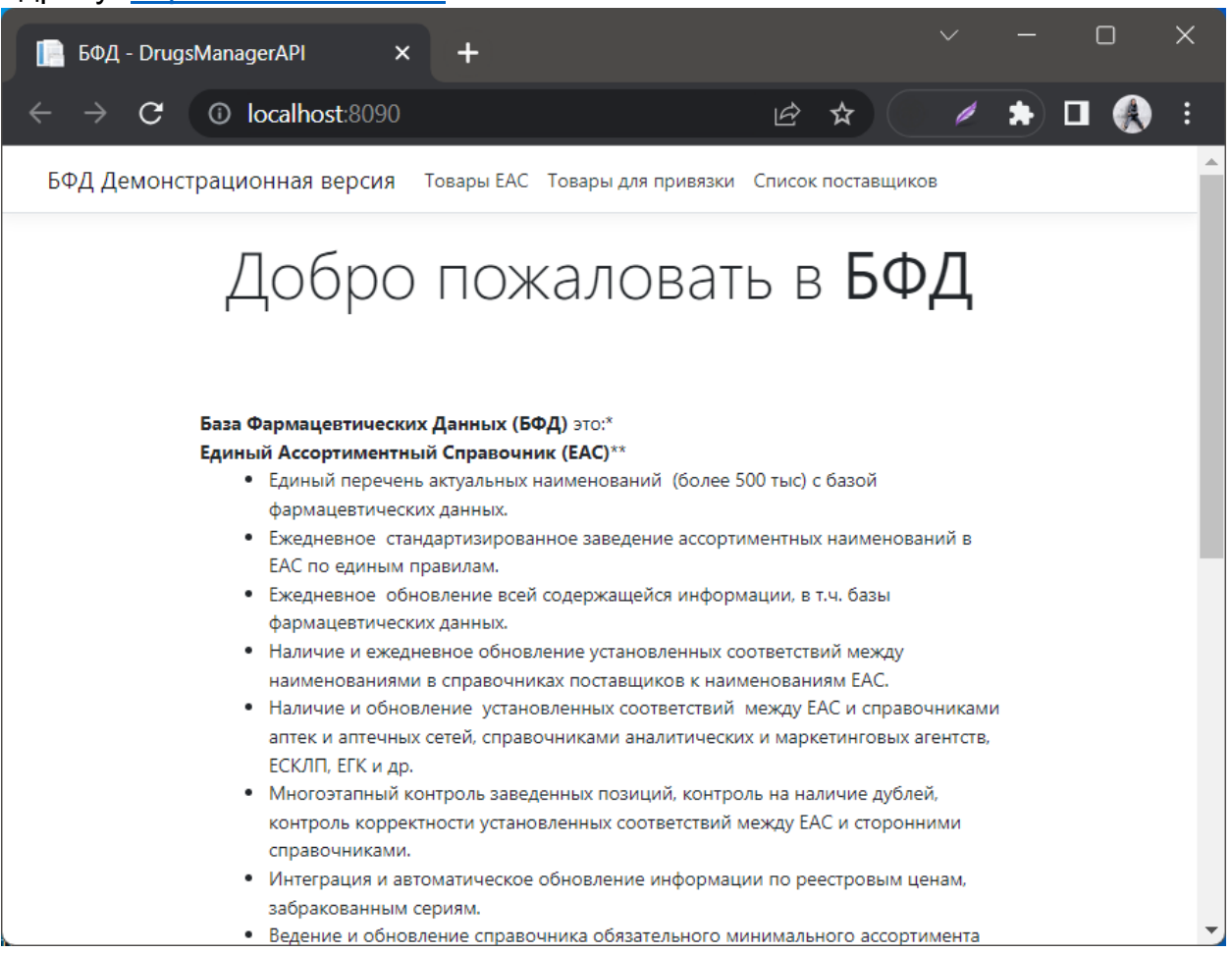